# **Mist 運用マニュアル アクセスポイント 初期化手順**

© 2021 Juniper Networks 1

**ジュニパーネットワークス株式会社** 2021年7月 Ver 1.0

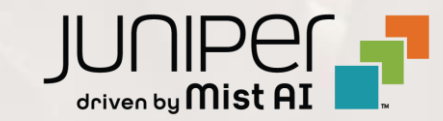

### **はじめに**

◆ 本マニュアルは、『アクセスポイント 初期化手順』 について説明します

- ❖ 手順内容は 2021年7月 時点の Mist Cloud にて確認を実施しております 実際の画面と表示が異なる場合は以下のアップデート情報をご確認下さい <https://www.mist.com/documentation/category/product-updates/>
- ❖ 設定内容やパラメータは導入する環境や構成によって異なります 各種設定内容の詳細は下記リンクよりご確認ください <https://www.mist.com/documentation/>
- ◆ 他にも多数の Mist 日本語マニュアルを 「ソリューション&テクニカル情報サイト」 に掲載しております <https://www.juniper.net/jp/ja/local/solution-technical-information/mist.html>

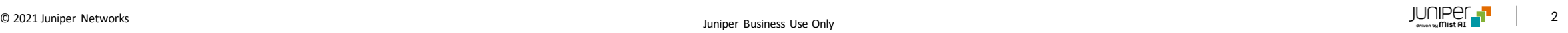

#### ■運用ケース(例) • アクセスポイントの初期化をしたい時

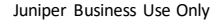

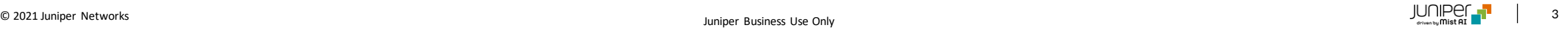

## **アクセスポイント 設定初期化**

1. 一度アクセスポイントの電源をOFFにし、 Resetボタンを押しながら電源をONします

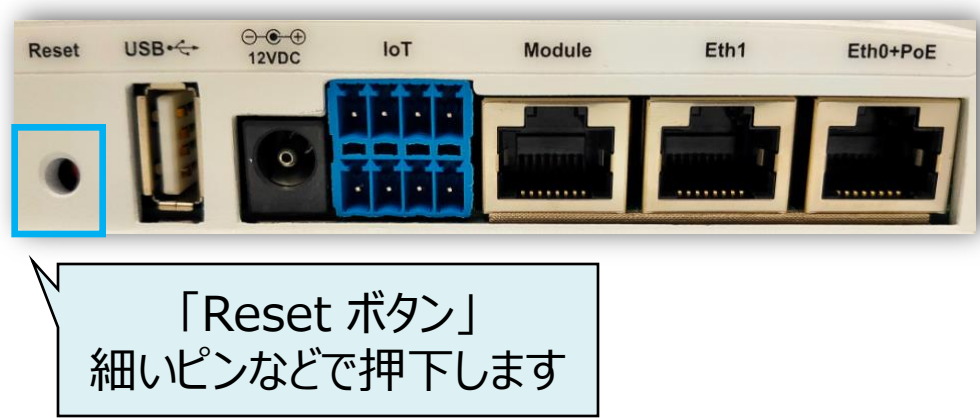

#### 2. アクセスポイント表面のLED が緑と黄色の点滅すれば、 初期化完了です

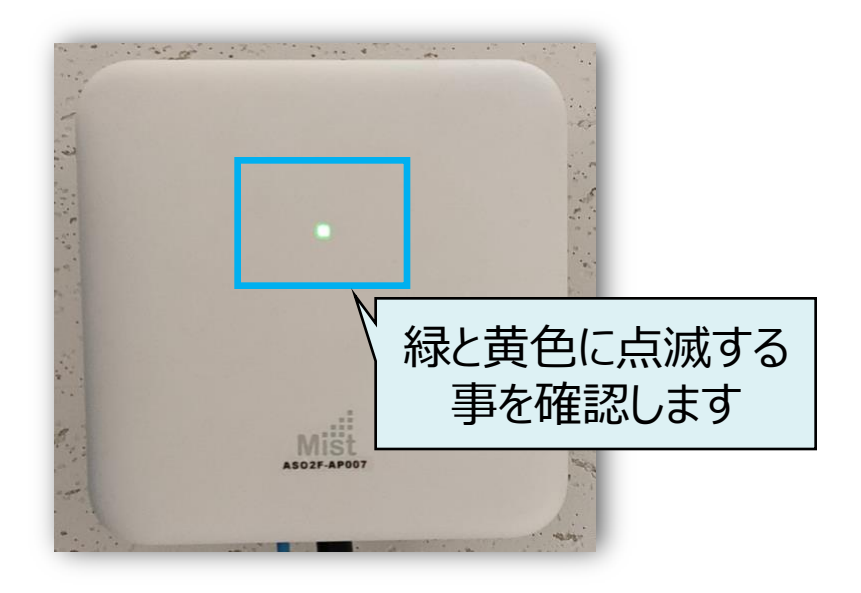

# Thank you

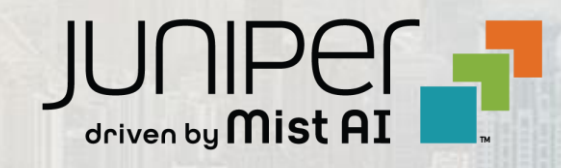

© 2021 Juniper Networks 5 Juniper Business Use Only